# **HITADO**

# Gebrauchsanweisung

# SUPER ID clinchem

Klinisch-Chemischer Analysator

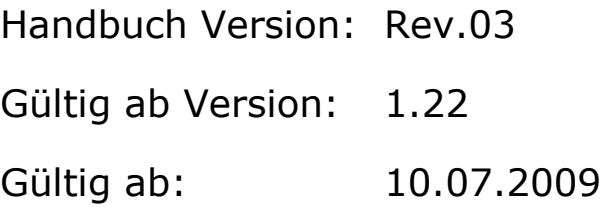

Dreihausen 2<br>
D-59519 Möhnesee<br>
D-59519 Möhnesee D-59519 Möhnesee

**Vertrieb: Hersteller/Copyright:**  Hitado GmbH Dr. Müller Gerätebau GmbH

# **A Inhaltsverzeichnis:**

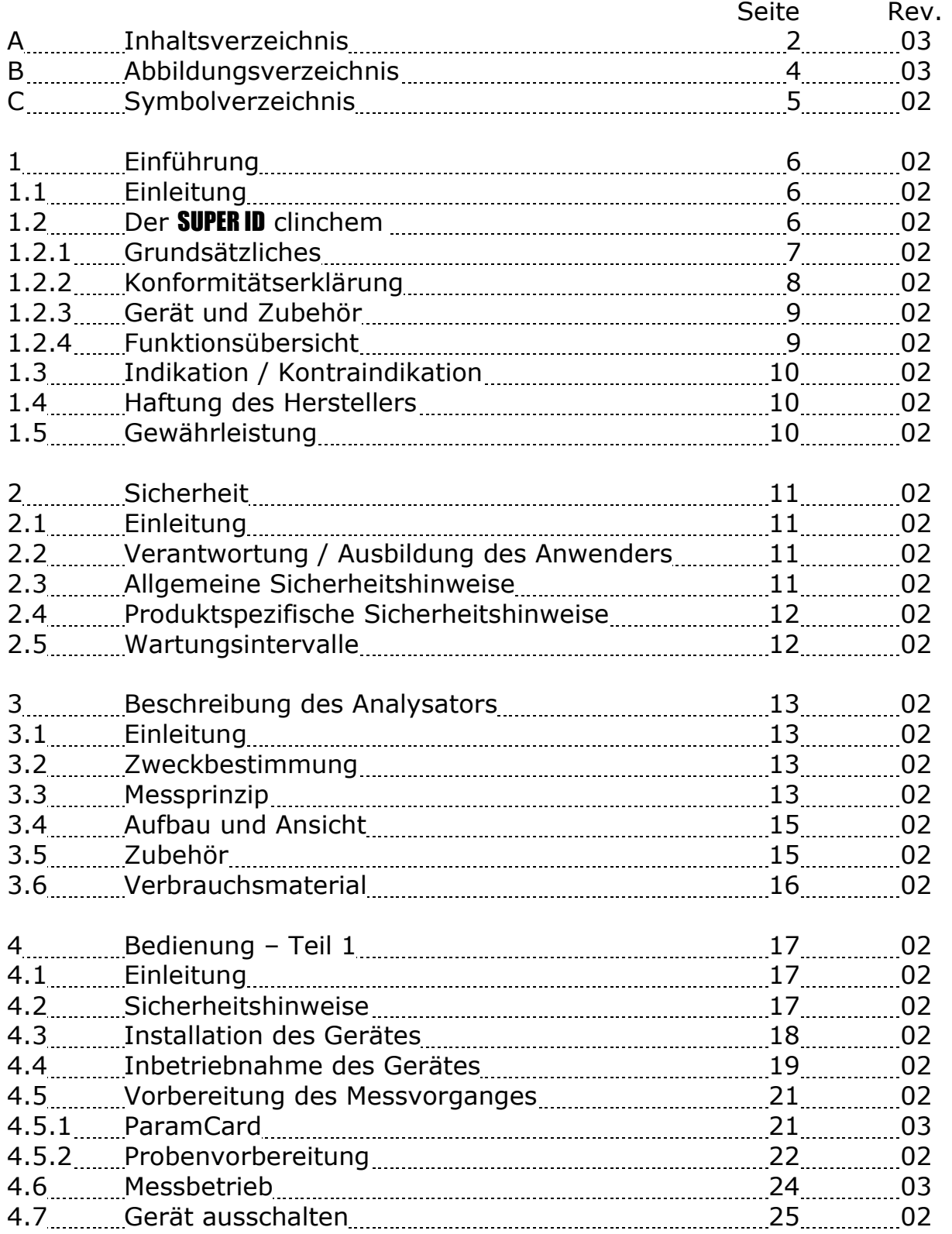

![](_page_2_Picture_92.jpeg)

# **B) Abbildungsverzeichnis**

![](_page_3_Picture_72.jpeg)

#### **C) Symbolverzeichnis Symbole am Gerät**

![](_page_4_Picture_133.jpeg)

#### **Symbole am Verbrauchsmaterial**

![](_page_4_Picture_134.jpeg)

#### **Symbole in der Gebrauchsanweisung**

![](_page_4_Picture_135.jpeg)

\* Begriffserklärung: Autorisierte Personen sind Personen, die durch Schulung des Hersteller oder einer bevollmächtigten Firma entsprechendes Fachwissen erworben haben.

# **1 Einführung**

# **1.1 Einleitung**

Wir beglückwünschen Sie zum Erwerb Ihres **SUPER ID** clinchem und wünschen Ihnen viel Erfolg und Freude bei der Arbeit mit diesem neuen Analysator.

Im nachfolgenden Kapitel "Der SUPER ID " erhalten Sie einen ersten Überblick über Ihren Analysator: welche Parameter gemessen werden können, welche weiteren Geräte und Teile zu Ihrem Analysator gehören und eine Übersicht über die Funktionsweise des Gerätes.

Außerdem erhalten Sie Informationen über die Sicherheitshinweise, über Haftung und Gewährleistungs- und Garantieansprüche sowie die Indikationen bzw. Kontraindikationen Ihres Analysators.

Für ausführliche und weitere Informationen lesen Sie bitte die weiterführenden Kapitel.

# **1.2 Der** SUPER ID

Der Analysator **SUPER ID** clinchem ist ein Gerät für biochemische Analysen in der In-vitro-Diagnostik. Es können turbidimetrische und Farbreaktionen gemes-sen werden.

![](_page_5_Figure_9.jpeg)

#### Abb. 1.1 Gesamtansicht SUPER ID

# **1.2.1 Grundsätzliches**

Der **SUPER ID** clinchem wurde unter Einsatz modernster technischer Möglichkeiten, verbunden mit jahrzehntelanger Erfahrung auf dem Gebiet der Produktion klinisch-chemischer Analyser entwickelt.

Er erfüllt in Konstruktion und Herstellung alle gesetzlichen Vorschriften, die an Geräte für den Einsatz in klinisch-chemischen Laboratorien gestellt werden. Die unbedingte Einhaltung der angewandten Normen und Gesetze ist sichtbar durch die Anbringung des CE – Zeichens dokumentiert. Das CE–Zeichen bedeutet Gesetzes- und Normenkonformität und damit Sicherheit und Vertrauen.

Durch den Einsatz völlig neu entwickelter Technologien zur Bestimmung diverser Blutparameter ist es möglich, bei einfachstem Handling und niedrigstem Bedienaufwand die Anforderungen der Qualitätssicherung in medizinischen Laboratorien zu erfüllen. Der Anwender ist somit in der Lage, Analysenergebnisse zu erreichen, die mindestens den Qualitätsanforderungen genügen.

![](_page_7_Picture_19.jpeg)

![](_page_7_Picture_20.jpeg)

# Abb. 1.2 Konformitätserklärung

# **1.2.3 Gerät und Zubehör**

#### **Lieferumfang**

![](_page_8_Picture_106.jpeg)

![](_page_8_Picture_4.jpeg)

Abb. 1.3 Geräteansicht Abb. 1.4 Zubehör

# **1.2.4 Funktionsübersicht**

Der Analysator **SUPER ID** clinchem ist für die Messung diverser Parameter aus Probenmaterial menschlichen Ursprungs konzipiert. Insbesondere durch die gleichzeitige Bestimmung der Glukose und des HbA1c - Wertes eignet sich der Analysator für den Einsatz in der Diabetesdiagnostik und -therapie. Das Gerät gibt die Messergebnisse auf dem integrierten Display und einem angeschlossenen Drucker und an die EDV aus.

Der Analysator bietet auch die Möglichkeit, die Patientenproben mit Barcode zu versehen und so direkt dem Patienten in der EDV zuzuordnen.

Weitere Informationen zum Meßprinzip und zur Probengewinnung finden Sie in den entsprechenden Kapiteln.

# **1.3 Indikation / Kontraindikation**

#### **Indikation:**

Der Analysator **SUPER ID** clinchem dient den Messungen verschiedener Parameter in menschlichem Probenmaterial. Auf Grund der ständigen Weiterentwicklung der Reagenzien kann hier keine vollständige Aufzählung erfolgen. Aktuelle Informationen erhalten Sie vom Hersteller bzw. den bevollmächtigten Vertriebsfirmen.

Die Auswahl der entsprechenden Probenmaterialien wird den jeweiligen Packungsbeilagen der Reagenzien entnommen. Es darf dann ausschließlich mit diesen Probenmaterialien gearbeitet werden, da anderenfalls falsche Messergebnisse auftreten können.

Der Analysator **SUPER ID** clinchem darf nur von geschultem Fachpersonal benutzt und bedient werden.

#### **Kontraindikation:**

Die Benutzung falscher Probenmaterialien kann zu falschen Meßergebnissen führen. Bitte wenden Sie sich im Zweifel an den Hersteller bzw. die bevollmächtigten Vertriebsfirmen!

Die Benutzung zur Eigenanwendung ist ausdrücklich nicht gestattet!

## **1.4 Haftung des Herstellers**

Die gesetzliche Haftung sowie Garantie- bzw. Gewährleistungsansprüche werden ausdrücklich ausgeschlossen in folgenden Fällen:

- grob fahrlässige bzw. vorsätzliche Beschädigung des Gerätes, von Geräteteilen bzw. des Verbrauchsmaterials
- unautorisierte Öffnung des Gerätes durch nicht unterwiesenes Personal (ohne Serviceschulung)
- höhere Gewalt (z.B. Blitzschlag, Wasserschaden, Brand)
- Nichtbeachtung der Gebrauchsanweisungen und Packungsbeilagen

## **1.5 Gewährleistung**

Dr. Müller Gerätebau GmbH gewährt dem Käufer gemäß EU-Richtlinie 1999/44/EG 2 Jahre Gewährleistungsfrist ab Kaufdatum auf seine Produkte. Ausgenommen sind dabei ausdrücklich Verbrauchsmaterialien (auf Grund der kürzeren Laufzeit) und Verschleißteile, da diese grundsätzlich jährlich gewechselt werden sollten.

Näheres zu Ersatzteilen und Verbrauchsmaterialien erfahren Sie im entsprechenden Kapitel.

## **2 Sicherheit 2.1 Einleitung**

Die nachfolgenden Kapitel dienen der Sicherheit der am Gerät arbeitenden Personen.

Diese Kapitel sind sorgfältig *VOR* der Inbetriebnahme des Gerätes zu lesen, da sie die allgemeinen Sicherheitshinweise, den persönlichen Schutz der am Gerät arbeitenden Person sowie letztendlich den Schutz des Gerätes beinhalten.

![](_page_10_Picture_4.jpeg)

 *Die Aufstellung nachfolgender Sicherheits hinweise entbindet den Geräteanwender nicht von der Pflicht, sich an weitere geltende Sicherheitsmaßnahmen zu halten, die in der jeweiligen Einrichtung gelten.* 

# **2.2 Verantwortung / Ausbildung des Anwenders**

- Der **SUPER ID** clinchem darf nur von geschultem Fachpersonal benutzt und bedient werden. Die Einweisung in die Bedienung des Gerätes erfolgt durch einen Mitarbeiter des Herstellers bzw. durch einen Mitarbeiter einer bevollmächtigten Vertriebsfirma des Herstellers.
- Jeder Anwender ist selbst verantwortlich, Sicherheits-, Gesundheitsund Rechtsvorschriften einzuhalten und das Gerät nur bestimmungsgerecht einzusetzen.
- Die Auswertung der Messergebnisse und daraus abzuleitende Diagnosen dürfen ausschließlich durch einen Arzt erfolgen. Die Benutzung zur Eigenanwendung ist ausdrücklich nicht gestattet.

# **2.3 Allgemeine Sicherheitshinweise**

- Vor Benutzung des Gerätes ist die gesamte Gebrauchsanweisung insbesondere die Vorschriften zur Probengewinnung – gründlich zu lesen. Bei Fragen stehen die Mitarbeiter des Herstellers bzw. der bevollmächtigten Vertriebsfirmen zur Verfügung.
- Jeder am Gerät beschäftigten Person sind die relevanten Sicherheitsvorschriften vor der Benutzung bekannt zu machen und jederzeit griffbereit zu halten.
- Beachten Sie sämtliche allgemeine Sicherheitsvorschriften für das Labor, wie z.B. das Tragen von Schutzhandschuhen sowie die zutreffenden Desinfektions- und Hygienevorschriften.

- Um das Risiko eines Stromschlages zu vermeiden, darf das Gerät weder das Netzteil in Wasser oder andere Flüssigkeiten gestellt werden. Falls Kabel oder Netzteil in irgendeiner Weise beschädigt sind, darf das Netzteil nicht mehr benutzt werden. Den Stecker des Netzteils nie mit nassen Händen berühren. Das Netzteil darf nur in Räumen verwendet werden und muss vor Feuchtigkeit geschützt werden.

# **2.4 Produktspezifische Sicherheitshinweise**

- Das Gerät darf nur entsprechend der beschriebenen Indikation verwendet werden, wobei definierte Einsatzverbote und Einsatzbeschränkungen unbedingt einzuhalten sind (ggf. Rücksprache mit dem Hersteller bzw. die bevollmächtigten Vertriebsfirmen! nehmen).
- Das Gerät darf nur auf ebenen, waagerechten Flächen stehend betrieben werden. Starke Temperaturschwankungen sowie Zugluft, direkte Sonneneinstrahlung und Vibrationen vermeiden. Andernfalls kann es zu fehlerhaften Meßwerten kommen.
- Bei Störungen sofort aufhören zu arbeiten! Vor der weiteren Benutzung des Gerätes die Hinweise zur Reinigung, Fehlermeldungen bzw. Fehlerbehebungen beachten. Nach Rücksprache mit dem Hersteller oder der bevollmächtigten Vertriebsfirma ggf. das Gerät zur Reparatur an den Hersteller bzw. die bevollmächtigte Vertriebsfirma senden.
- Immer nur Originalzubehör und Originalersatzteile verwenden, um Geräte- und Personenschäden zu vermeiden. Reparaturarbeiten dürfen nur durch den Hersteller bzw. von durch den Hersteller bevollmächtigten Firmen durchgeführt werden!
- Die Verwendung von Reagenzien und Verbrauchsmaterialien, die nicht ausdrücklich vom Hersteller empfohlen werden, kann zu schweren Meß- und Funktionsstörungen führen und ist daher nicht zulässig.
- Wird das Gerät unautorisiert durch den Anwender geöffnet, erfolgt damit Haftungsausschluß für das Gerät und dadurch verursachte Schäden.

# **2.5 Wartungsintervalle**

Der **SUPER ID** clinchem benötigt alle zwei Jahre eine Wartung durch eingewiesenes Fachpersonal.

Wird die Wartung nicht durchgeführt, können falsche Messergebnisse entstehen, die nicht in der Verantwortung des Hersteller bzw. die bevollmächtigten Vertriebsfirmen!s liegen.

Weitere Hinweise entnehmen Sie bitte dem Kapitel Wartung und Fehlerbehebung.

# **3 Beschreibung des Analysators 3.1 Einleitung**

In diesem Kapitel werden das Meßprinzip, der Aufbau und das Zubehör sowie die Verbrauchsmaterialien des Analysators beschrieben.

Dieses Kapitel dient der Vorabinformation – die genaue Bedienung und die Funktionen des Gerätes entnehmen Sie bitte dem Kapitel Bedienung.

# **3.2 Zweckbestimmung**

Der Analysator SUPER ID clinchem ist ein Gerät für biochemische Analysen in der In-vitro-Diagnostik. Das Gerät darf nur von geschultem Fachpersonal benutzt und bedient werden. Die Benutzung zur Eigenanwendung ist ausdrücklich nicht gestattet.

Die Entnahme des Probenmaterials erfolgt aus einem verschlossenen Probengefäß, das in einer Probenkassette angeordnet ist. Die Gefäße für die Spül- und Abfalllösung befinden sich an der Rückseite des Gerätes und sind mit separat gekennzeichneten Stopfen inkl. Schlauchzuleitungen verschlossen. Der Wechsel der Behälter erfolgt gleichzeitig, da die Füllund Abnahmemengen aufeinander abgestimmt sind.

Im Einzelnen weist das Gerät folgende Leistungsmerkmale auf:

- Messung diverser Parameter im menschlichen Blut (Eine Übersicht über die Parameter erhalten Sie durch den Hersteller bzw. den bevollmächtigten Vertriebsfirmen).
- Automatische Erkennung der Parameter mittels Barcode
- Optionen:
	- Serieller Druckeranschluß für Thermodrucker DPU 414
	- Serieller RS 232 EDV-Anschluß
	- Anschlußmöglichkeit für PS2-Tastatur bzw. Barcode-Reader

# **3.3 Meßprinzip**

In dem Analysator **SUPER ID** clinchem arbeitet zur Meßwertaufnahme ein Spektralfotometer mit einem nutzbaren Wellenlängenbereich von 450 nm bis 700 nm.

Die Fotometereinheit besteht aus einer Halogenlampe, einer Blende, der Durchflussküvette und der Empfängereinheit. Die gesamte Fotometereinheit ist auf 37°C temperiert und enthält ein Durchflußthermostat für die Inkubation des Meßgutes.

Die am Empfänger gemessene Änderung der Lichtschwächung, die durch die Reaktion der Probe mit den Reagenzien hervorgerufen wird, ist ein Maß für die Konzentrationsänderung des Analyten.

![](_page_14_Figure_2.jpeg)

Abb. 3.1 Schema Geräteaufbau

Mit Hilfe der Pipettiereinheit, die aus Dosiereinheit und Probennehmer besteht, ist das Gerät in der Lage, Probe und Reagenz zu dosieren und zu mischen.

![](_page_14_Figure_5.jpeg)

Abb. 3.2 Schema Fotometer

Alle Informationen, die das Gerät zur Analyse einer Probe benötigt, sind auf der ParamCard gespeichert. Jeder Packung Reagenzienriegel liegt diese Karte bei. Weitere Informationen dazu im Kapitel Bedienung.

# **3.4 Aufbau und Ansicht**

#### Ansicht

![](_page_15_Picture_3.jpeg)

Abb. 3.3 Geräteansicht Abb. 3.4 Zubehör

Lieferumfang

![](_page_15_Picture_89.jpeg)

# **3.5 Zubehör**

Wie oben beschrieben und abgebildet, wird der SUPER ID clinchem mit als Standard-System ausgeliefert. Zusätzlich kann optional weiteres Zubehör bestellt werden. Der Hersteller oder die bevollmächtigte Vertriebsfirma geben gern Auskunft über die entsprechenden Anschlußmöglichkeiten.

# **3.6 Verbrauchsmaterial**

Zum Betrieb des Analysators werden folgende Verbrauchsmaterialien benötigt.

- Vordosierte Reaktionsgefäße
- Kapillaren zur Probenentnahme
- Reagenzriegel mit ParamCard
- Containerkit mit Spüllösung

Den genauen Gebrauch dieser Verbrauchsmaterialien entnehmen Sie bitte dem Bedienungskapitel dieser Gebrauchsanweisung.

# **4 Bedienung - Teil 1**

# **4.1 Einleitung**

In diesem Teil der Gebrauchsanweisung sind alle die Informationen zusammengefasst, die für die tägliche Bedienung des Gerätes von Nutzen sind.

In einem weiteren Teil 2 wurden alle zusätzlichen Informationen zusammengefasst, die für das Verständnis der Funktionen und Zusatzfunktionen sowie bestimmter Fehlerquellen wichtig sind.

Das Fachpersonal muss sich in beiden Teilen informieren und zusätzlich das medizinische Wissen haben, um die erzielten Meßwerte fachlich interpretieren zu können. Schlußfolgerungen für eine Therapie zu ziehen ist ausschließlich dem Arzt vorbehalten.

# **4.2 Sicherheitshinweise**

Wie bereits erwähnt, müssen beim Betrieb des Gerätes einige Sicherheitshinweise beachtet werden, um ein korrektes und fehlerfreies Arbeiten zu gewährleisten:

- Das Gerät darf nur entsprechend der beschriebenen Indikation verwendet und nur von geschultem Fachpersonal benutzt und bedient werden.
- Jeder Anwender ist selbst verantwortlich, Sicherheits-, Gesundheitsund Rechtsvorschriften einzuhalten und das Gerät nur bestimmungsgerecht einzusetzen.
- Die Auswertung der Messergebnisse und daraus abzuleitende Diagnosen dürfen ausschließlich durch einen Arzt erfolgen. Die Benutzung zur Eigenanwendung ist ausdrücklich nicht gestattet.
- Bei der täglichen Arbeit ist eine regelmäßige Kontrolle der erzielten Meßwerte zu beachten, ggf. ist eine zusätzliche Kontrollmessung durchzuführen.
- Das Gerät sollte unter keinen Umständen ausgeschaltet oder vom Netz getrennt werden, wenn es gerade arbeitet. Sollte es dennoch passieren, kann es zu Funktionsstörungen beim nächsten Einschalten führen.
- Sollte sich der Verdacht einer Fehlfunktion oder falscher Messergebnisse einstellen, informieren Sie bitte den Geräteverantwortlichen. Dieser wird dann ggf. Rücksprache mit dem Hersteller bzw. dem Vertriebspartner nehmen, um das Problem zu lösen.

# **4.3 Installation des Gerätes**

Vor der ersten Inbetriebnahme überprüfen Sie bitte die Vollständigkeit des gelieferten Gerätes und Zubehörs anhand der in Pkt. 3.4 aufgeführten Liste. Sollte das Zubehör nicht vollständig sein, setzen Sie sich bitte umgehend mit Ihrem Vertriebspartner in Verbindung.

Außerdem sind alle gelieferten Teile des Gerätes auf Unversehrtheit zu prüfen. Ein einwandfreier Betrieb ist nur bei Verwendung von Originalund Zubehörteilen gewährleistet. Es dürfen NIEMALS fremde oder beschädigte Teile verwendet werden!

Stellen Sie das Gerät auf eine waagerechte, ebene und trockene Arbeitsfläche. Wählen Sie bitte den Standplatz so, dass das Gerät vor direkter Sonneneinstrahlung und extremen Temperaturschwankungen geschützt ist, da dies die Messergebnisse beeinträchtigen kann.

#### Anschließen des Gerätes an das Stromnetz:

Beachten Sie, dass die auf dem Netzteil angegebene Spannung mit Ihrem elektrischen Netz übereinstimmt.

Der Netzanschluß des Gerätes erfolgt über das mitgelieferte Netzteil. Verbinden Sie die Netzanschlußleitung mit dem Netzteil. Stecken Sie den Anschlußstecker in den Netzteilanschluß an der rechten Gehäuseseite und den Stecker der Netzanschlußleitung in die Steckdose.

#### Anschließen des Druckers:

Wird der **SUPER ID** clinchem mit dem Drucker DPU 414 verwendet, so erfolgt die Spannungsversorgung des Druckers über den zweiten Anschluß des Netzkabels.

Die Klinke des Druckerkabels wird in den Drucker-Anschluß an der rechten Gehäuseseite des Gerätes eingeführt und an dem entsprechenden Anschluß an der Rückseite des Druckers befestigt.

Nachfolgende Abbildung zeigt die Anschlüsse an der rechten Gehäuseseite des SUPER ID clinchem .

![](_page_19_Figure_2.jpeg)

Abb. 4.1 Anschlüsse des SUPER ID clinchem

# **4.4 Inbetriebnahme des Gerätes**

Wenn das Gerät wie oben beschrieben installiert wurde, muss das Containerkit an das Gerät angeschlossen werden.

Dazu gehen Sie wie folgt vor:

- Hängen Sie die kombinierte Vorrats- / Abfallflasche an der Rückseite des Gerätes ein. Beachten Sie bitte dabei die Zuordnung von Abfallund Vorratsschläuchen!
- Schrauben Sie den lila Deckel am Behälter der Spüllösung ab.
- Schrauben Sie die an den Schläuchen angebrachten Deckel auf die Behälter der Spüllösung auf (lila Deckel: Vorrat, Gummistopfen: Abfall)

Nach Abschluss dieser Arbeiten ist die Installation des Gerätes abgeschlossen. Schalten Sie das Gerät nun ein, indem Sie den "EIN/AUS"-Schalter nach hinten kippen.

Nach dem Einschalten des Gerätes beginnt ein Spülvorgang und die Erwärmung des Thermostaten. Ist der Thermostat vollständig erwärmt, führt das Gerät einen Selbsttest durch und ist danach messbereit. HINWEIS: Dieser Vorgang kann bis zu 15 min dauern!

Die Bedienung des SUPER ID clinchem erfolgt über die MENUE- und ENTER-Taste. Damit werden die zwei Programmhauptzweige durchlaufen: das Funktionsmenue und das Messmenue (s. Abb. 3.6)

Im Messmenue sind alle Funktionen zusammengefasst, die zum Messen unmittelbar nötig sind. Im Funktionsmenue sind weitere zusätzliche Funktionen zusammengefasst, die nicht unmittelbar für die tägliche Arbeit benötigt werden. Der Wechsel zwischen beiden Programmzweigen erfolgt ausschließlich im Modus "Stand-by" durch Drücken der ENTER-Taste. In der unteren Displayzeile ist das augenblickliche Menü angegeben.

![](_page_20_Figure_3.jpeg)

Abb. 4.1 Programmhauptzweige

#### **4.5 Vorbereitung des Messvorganges 4.5.1 ParamCard**

Der SUPER ID clinchem arbeitet mit vordosierten Reagenzien. Für jede Analyse wird ein Reagenzienriegel benötigt, auf dem ein Barcode aufgebracht ist. Durch diesen Barcode ist es dem Gerät möglich, den entsprechenden Reagenzienriegel zu erkennen und damit die jeweilige Applikation und Kalibrationsdaten zuzuordnen. Durch den Barcode werden dem Gerät ebenfalls die LOT-Informationen der verwendeten Reagenz mitgeteilt.

![](_page_21_Picture_3.jpeg)

Abb. 4.3 Reagenzienriegel mit Barcode

Die Applikationen, Kalibrations- und LOT-Daten sind auf einer Parameterkarte, der "ParamCard" gespeichert, die jeder Packung mit Reagenzienriegeln beiliegt. Bei jedem LOT-Wechsel ist es nötig, diese mitgelieferte ParamCard einzulesen. Ist kein LOT-Wechsel aufgetreten, muss die ParamCard auch nicht eingelesen werden.

Einlesen der ParamCard:

- 1. Wechseln Sie in den Stand-by Modus. Durch Drücken der ENTER-Taste wechseln Sie vom Messmenue in das Funktionsmenue.
- 2. Wählen Sie den Menüpunkt "Methode lesen" durch Drücken der MENUE-Taste.
- 3. Stecken Sie die ParamCard in den Schlitz auf der Geräteoberseite. Dieser enthält einen Kartenleser.
- 4. Bestätigen Sie die Abfrage mit "JA" durch Drücken der ENTER-Taste.
- 5. Wird ein Parameter zum ersten Mal eingelesen, erfolgt die Abfrage der gewünschten Maßeinheit.
- 6. Um die Maßeinheit eines Parameters zu ändern, löschen Sie alle eingelesenen Lots des Parameters im Methodenspeicher, wie unter Punkt 5.3.2.5 beschrieben, und lesen Sie die ParamCard erneut ein.
- 7. Nachdem die Daten von der ParamCard gelesen wurden, entnehmen Sie die Karte und kehren Sie in das Messmenue zurück.

# **4.5.2 Probenvorbereitung**

Bitte beachten Sie die Vorschriften der Packungsbeilagen der Reagenzienriegel zur Probenvorbereitung!

Die folgenden Hinweise sind ergänzend zu den o.g. Hinweisen zu betrachten und gelten nur, wenn als Probenmaterial Kapillarblut verwendet wird:

![](_page_22_Picture_4.jpeg)

 *Bei der Probennahme darf zur Gewinnung von Kapillarblut unter keinen Umständen das Gewebe zusammengepresst werden. Diese Verfahrensweise führt zur Verdünnung der Blutprobe mit Zellflüssig keit und kann damit zu falschen Ergebnissen führen. Für die kapillare Blutentnahme sind geeignete Stechhilfen zu verwenden und ggf. durchblutungs fördernde Maßnahmen (wie z.B. Cremes und Massagen der entsprechenden Hautstellen) durch zuführen, um eine hinreichend große Probenmenge zu erzielen.* 

Auf der folgenden Seite ist die Kapillarblutentnahme mit Hilfe einer openend-Kapillare beschrieben und gezeigt. Analog gehen Sie mit einer End-toend-Kapillare vor.

![](_page_23_Picture_56.jpeg)

Abb. 4.4 Probenvorbereitung mit open-end-Kapillare

# **4.6 Messbetrieb**

Die nachfolgenden Schritte setzen eine komplette Gerätevorbereitung voraus. Dazu gehört auch, dass die entsprechenden ParamCard's bereits eingelesen wurden. Sollte dies noch nicht der Fall sein, muss es spätestens jetzt passieren.

Um eine Patientenprobe zu bestimmen, gehen Sie wie folgt vor:

- 1. Ggf. Auswahl des Menüpunktes "Probe messen" durch Drücken der MENUE-Taste im Messmenue.
- 2. Bereiten Sie die Probe wie in Kapitel 4.5.2 beschrieben vor.
- 3. Setzen Sie die vorbereitete Probe an die erste Position der Probenkassette.
- 4. Setzen Sie die Reagenzienriegel und den evtl. benötigten Cleaner für die zu bestimmenden Parameter in die Probenkassette.

![](_page_24_Picture_8.jpeg)

Abb. 4.5 Bestückte Probenkassette

- 5. Setzen Sie die fertig bestückte Probenkassette in das Gerät ein.
- 6. Das Gerät liest den Barcode der Reagenzienriegel ein. Das Gerät zeigt die eingelesenen Parameter für ca. 2 Sekunden an. Während dieser Zeit besteht die Möglichkeit durch Drücken der MENUE-Taste die Messung abzubrechen.
- 7. Nun werden die gewünschten Parameter aus der Patientenprobe bestimmt. Die Ergebnisse werden angezeigt, auf dem Drucker ausgegeben und an die EDV übertragen. Die Reihenfolge der Ausgabe / der Übertragung richtet sich nach der Reihenfolge, wie die Reagenzienriegel auf der Probenkassette angeordnet sind.

Nun kann eine weitere Patientenprobe bestimmt werden. Gehen Sie dabei analog den Anweisungen 2 bis 6 vor.

#### Hinweis:

Bei einigen Parametern kann die Durchflussküvette eine spezielle Reinigung benötigen. Diese wird mittels eines Cleaners durchgeführt, der mit den Verbrauchsmaterialien des jeweiligen Parameters mitgeliefert wird. Weitere Einzelheiten entnehmen Sie bitte der entsprechenden Packungsbeilage.

# **4.7 Gerät ausschalten**

Das Gerät darf erst ausgeschaltet werden, wenn es keinerlei Funktion mehr durchführt. Das Gerät NIEMALS mitten im Messvorgang, während des Kalibrierens oder Spülens ausschalten, da es anderenfalls zu Funktionsstörungen kommen kann.

Sollte das Gerät über einen längeren Zeitraum ausgeschaltet bleiben (z.B. während der Urlaubszeit), sollte das Gerät vor dem Ausschalten gespült und geleert werden, um ein Antrocknen der Flüssigkeit im Schlauchsystem zu verhindern.

Für weitergehende Fragen setzen Sie sich bitte mit dem Service in Verbindung.

# **5 Bedienung – Teil 2**

# **5.1 Einleitung**

Dieser Teil der Gebrauchsanweisung beschreibt anwenderrelevante Sonderfunktionen und Sondereinstellungen. Weiterhin erhalten Sie hier zusätzliche Informationen zur Qualitätskontrolle und zu einigen, durch den Anwender selbst behebbaren Gerätestörungen.

# **5.2 Menüfunktionen**

Es gibt – wie in Kapitel 4 bereits beschrieben – zwei Programmhauptzweige: das Messmenue und das Funktionsmenue.

Im Messmenue sind alle Funktionen zusammengefasst, die zum Messen unmittelbar benötigt werden. Im Funktionsmenue sind alle Datenverwaltungs- und Einstellfunktionen zusammengefasst. Der Wechsel zwischen den Programmhauptzweigen erfolgt ausschließlich im Stand-by durch Drücken der ENTER – Taste.

Das Messmenue steht sofort nach der Einlaufzeit zur Verfügung. Es kann durch wiederholtes Drücken der Menue-Taste durchlaufen werden. Wird das Funktionsmenue benötigt, muss in den Modus Standby gewechselt werden und anschließend kann das Funktionsmenue angewählt werden.

Die Menuezweige des **SUPER ID** clinchem bestehen aus folgenden Menüpunkten:

![](_page_26_Figure_9.jpeg)

#### Abb. 5.1 Schema Menükreise

# **5.3 Menüpunkte**

# **5.3.1 Stand-by Messmenue**

In diesem Betriebszustand führt das Gerät keine Funktionen durch. Es ist jedoch möglich, in das Funktionsmenue zu wechseln.

#### **5.3.1.1 Probe messen**

Das Gerät ist messbereit. Sobald eine Probenkassette eingesetzt wird, startet der Messvorgang wie in Kapitel 4 beschrieben.

Ist die Probe gemessen, so werden die Ergebnisse im Display angezeigt und optional gleichzeitig auf einem angeschlossenen Drucker und an die EDV ausgegeben.

Für die jeweils letzte Probe können die Ergebnisse durch Drücken der ENTER-Taste wiederholt auf das Display gebracht werden.

## **5.3.1.2 Probe mit Barcode messen**

Der SUPER ID clinchem erkennt einen zulässigen Barcodeleser automatisch. Nähere Informationen erhalten Sie bei Bedarf beim Hersteller oder Vertriebspartner.

An Stelle eines Barcodelesers kann auch eine PS2 – Computertastatur angeschlossen werden. In diesem Fall können zur Probenidentifikation Ziffern und/oder Buchstaben manuell eingegeben werden (max. 16 Stellen).

Um eine Probe mit einer Barcode-Identifikation zu messen gehen Sie wie folgt vor.

- 1. Ggf. Auswahl des Menüpunktes "Probe Barcode" durch Drücken der MENUE-Taste im Messmenue
- 2. Drücken Sie die ENTER-Taste und lesen Sie den Barcode ein. Sollten Sie eine PS2-Tastatur verwenden, müssen Sie die Eingabe durch Drücken der ENTER-Taste auf der Tastatur abschließen. Die Barcode-Eingabe kann durch Drücken der ENTER-Taste am Gerät abgebrochen werden.
- 3. Verfahren Sie nun weiter wie in Punkt 4.6.1 beschrieben.

Die eingegebene Probenidentifikation wird gemeinsam mit dem Ergebnis auf dem Display, dem Drucker und der EDV ausgegeben

# **5.3.2 Stand-by Funktionsmenue**

In diesem Betriebszustand führt das Gerät keine Funktionen durch. Es ist jedoch möglich, in das Messmenue zu wechseln.

# **5.3.2.1 Ergebnisspeicher anzeigen**

In diesem Menuepunkt können die Ergebnisse der letzten 50 Messungen nochmals betrachtet werden. Zuerst wird der zuletzt gemessene Wert angezeigt, durch mehrfaches Drücken der Menuetaste werden jeweils die nächstälteren Ergebnisse angezeigt. Bei gleichzeitiger Messung von Glukose und Hämoglobin werden jeweils beide Ergebnisse einer Probe nacheinander angezeigt. Angezeigt wird jeweils die Methode; nach ca. einer Sekunde wechselt die Anzeige und es erscheint in der zweiten Zeile das Ergebnis. In der ersten Zeile erscheint entweder Datum und Uhrzeit der Messung oder die eingegebene Probenidentifikation. Durch nochmaliges Drücken der Entertaste wird die Anzeige beendet und man befindet sich wieder im Menuepunkt *"Ergebnisspeicher anzeigen"*.

# **5.3.2.2 Ergebnisspeicher ausgeben**

Bei Anwahl dieses Menuepunktes und Bestätigung mit der Entertaste werden die im Ergebnisspeicher vorhandenen Messergebnisse an den Drucker ausgegeben.

# **5.3.2.3 Ergebnisspeicher löschen**

Der Ergebnisspeicher wird komplett gelöscht, alle Ergebnisse sind unwiederbringlich verloren. Aus diesem Grund erfolgt nach Auswahl dieses Punktes als Sicherheitsabfrage nochmals die Entscheidung *"Loeschen ja/nein"*.

# **5.3.2.4 Methode lesen**

Die Funktion und Handhabung der ParamCard wurde bereits im Kapitel 4 beschrieben.

# **5.3.2.5 Methode löschen**

In diesem Punkt können der gesamte Methodenspeicher oder einzelne Parameter gelöscht werden. Dies kann notwendig sein, wenn der Speicher voll ist oder einzelne Parameter nicht weiter benötigt werden.

Um Parameter zu löschen, gehen Sie wie folgt vor:

- 1. Auswahl des Menüpunktes "Methode loeschen" durch Drücken der MENUE-Taste im Funktionsmenue
- 2. Wenn Sie den gesamten Speicher löschen wollen, bestätigen Sie die Abfrage "Alle loeschen?" mit "ja". Die Funktion ist beendet.
- 3. Haben Sie unter Punkt 2 "nein" gewählt, werden nun schrittweise alle im Speicher befindlichen Parameter angezeigt. Durch Auswahl von "ja" wird der angezeigte Parameter aus dem Speicher gelöscht. Durch die Auswahl von "nein" wird der nächste Parameter im Speicher angezeigt.

# **5.3.2.6 Kalibration**

Obwohl auf der ParamCard die Kalibrationsdaten abgespeichert sind, kann es notwendig sein, am Gerät eine Rekalibration durchzuführen.

Mögliche Gründe für eine Rekalibration können sein:

- o Verfall der Kalibration auf der ParamCard
- o Veränderung der Eigenschaften der Reagenzien während der Laufzeit

Die Rekalibration erfolgt durch Eingabe eines 8-stelligen Rekalibrationscodes. Diesen erhalten Sie bei Ihrem Vertriebspartner.

Um eine Rekalibration durchzuführen, gehen Sie wie folgt vor:

- 1. Auswahl des Menüpunktes "Kalibration" durch Drücken der MENUE-Taste im Funktionsmenue
- 2. Auswahl des Menüpunktes durch Betätigung der ENTER-Taste
- 3. Auswahl des zu kalibrierenden Parameters mittels der MENUE- bzw. ENTER-Taste
- 4. Geben Sie den Rekalibrationscode stellenweise ein. Durch Drücken der MENUE-Taste stellen Sie die Ziffer, durch Drücken der ENTER-Taste wechseln Sie zur nächsten Stelle
- 5. Wenn Sie alle 8 Stellen eingegeben haben, wird der Code geprüft und es wird ein Sicherheitscode angezeigt.
- 6. Prüfen Sie den angezeigten Code mit dem Sicherheitscode, den Sie zusammen mit dem Rekalibrationscode erhalten haben.
- 7. Stimmen beide Codes überein, bestätigen Sie die Abfrage mit "ja".
- 8. Die Rekalibration ist nun erfolgt.

Durch ein erneutes Einlesen der ParamCard kann die Rekalibration wieder zurückgesetzt werden.

# **5.3.2.7 Spülen**

Im Display erscheint in der ersten Zeile die Ausschrift "Spülen"; in der zweiten Zeile, den Tasten zugeordnet die Entscheidung ja/nein. Nach Bestätigung durch "ja" wird das System gespült. Wenn Sie das gesamte System entleeren wollen, entnehmen Sie den Schlauch aus dem Vorratsbehälter des Containerkits und führen die Funktion aus.

# **5.3.2.8 Uhrzeit stellen**

Nach Drücken der ENTER-Taste erscheint in der ersten Zeile des Displays die aktuell im Gerät gültige Uhrzeit. In der zweiten Zeile erscheint unter der ENTER-Taste "ok" und unter der MENUE-Taste "stellen". Durch kurzes Drücken der MENUE-Taste kann man die Minuten in Einzelschritten erhöhen, hält man die Taste gedrückt, wird die Anzeige mit wachsender Geschwindigkeit in Richtung spätere Zeit verändert. Das Stellen funktioniert nur in diese eine Richtung. Hat man die gewünschte Uhrzeit eingestellt, so wird sie durch Drücken der ENTER-Taste bestätigt und damit gültig.

# **5.4 Qualitätskontrolle**

Für die vorgeschriebene Qualitätskontrolle sind die national gültigen Vorschriften zu beachten.

In Deutschland finden Sie diese Vorschriften in der Richtlinie der Bundesärztekammer. Weiteres finden Sie im Internet unter www.bundesaerztekammer.de .

## **6 Wartung und Fehlerbehebung 6.1 Einleitung**

In diesem Kapitel erfahren Sie alles über die Wartung des SUPER ID clinchem , sowie über die Fehler, die auftreten können und ob und wie Sie diese ggf. selbst beheben können.

Wenn Sie sich unsicher über einige Punkte oder Möglichkeiten sind, probieren Sie KEINESFALLS ohne technische Hilfe Möglichkeiten aus, von denen Sie annehmen, dass sie helfen können. Öffnen Sie KEINESFALLS das Gerät ohne einen autorisierten Servicetechniker\*! Unsere Service-Hotline steht Ihnen kostenlos telefonisch zur Verfügung.

# **6.2 Wartung**

Alle 2 Jahre muss am **SUPER ID** clinchem eine Wartung durch eingewiesenes und vom Hersteller autorisiertes Fachpersonal\* durchgeführt werden. Bitte setzen Sie sich mit dem Hersteller oder dem Vertriebspartner in Verbindung, um die Wartung durchführen zu lassen.

# **6.3 Instandhaltung**

Die im Folgenden aufgeführten Arbeiten können und sollten vom Anwender selbst durchgeführt werden.

Diese Arbeiten dienen der sorgsamen Behandlung und Pflege und damit einer möglichst langen Lebensdauer des Gerätes. Es sind KEINE Wartungs- und Reparaturarbeiten, dafür ist ausschließlich der autorisierte Service\* zuständig!

# **6.3.1 Reinigung und Desinfektion**

Zur Reinigung bzw. Desinfektion des Gerätes beachten Sie bitte die in Ihrem Labor gültigen Vorschriften. Zur Desinfektion ist die gesamte zugängliche Oberfläche des Gerätes mit einem mit Desinfektionsmittel befeuchteten Tuch abzuwischen. Verwenden Sie ein Desinfektionsmittel zur Flächendesinfektion! Beachten Sie die Anweisungen des Herstellers des Desinfektionsmittels.

# **6.3.2 Wechsel des Containerkits**

Eine speziell für den Super ID clinchem hergestellte Systemlösungs- /Abfallflaschenkombination kann an der Geräterückseite eingehängt werden. Die Volumen sind so gestaltet, dass die Abfallflasche gefüllt ist, wenn die Vorratsflasche verbraucht ist. Durch das Gerät wird das Vorhandensein der Spüllösung, nicht aber der Abfallbehälter überwacht.

*Hinweis: Andere als die vorgeschriebenen Flaschen sollten nicht verwendet werden, da dadurch die Funktion des Gerätes beeinträchtigt wird.* 

# **6.3.3 Gerät außer Betrieb nehmen**

Um das Gerät für einen längeren Zeitraum außer Betrieb zu nehmen oder es für einen Transport vorzubereiten gehen Sie wie folgt vor:

- 1. Spülen Sie das Gerät gemäß Punkt 3.8
- 2. Entleeren Sie das System, indem Sie den Schlauch aus der Vorratsflasche entnehmen und den Spülvorgang wiederholen.
- 3. Schalten Sie das Gerät aus und entfernen alle Verbindungen.

Gerät endgültig außer Betrieb nehmen:

Zu Fragen der Entsorgung von Geräten wenden Sie sich bitte an Ihren Vertriebspartner.

# **6.4 Fehlermeldungen / Fehlerbehebung**

![](_page_33_Picture_202.jpeg)

![](_page_34_Picture_159.jpeg)

Abb. 6.1 Tabelle Fehlermeldungen

![](_page_34_Picture_3.jpeg)

 *Bei Unklarheiten oder Fragen rufen Sie bitte die Service-Hotline an! Die Techniker stehen Ihnen gern zur Verfügung, um Ihre Probleme zu Ihrer Zufriedenheit zu lösen!* 

 *Bei unautorisierter Öffnung des Gerätes verlieren Sie automatisch die Gewährleistungsansprüche!* 

# **7 Technische Daten**

![](_page_35_Picture_121.jpeg)

Abb. 7.1 Tabelle Technische Daten

#### *Die technischen Daten für die verschiedenen Bestimmungsmethoden finden Sie in den jeweiligen Packungsbeilagen.*